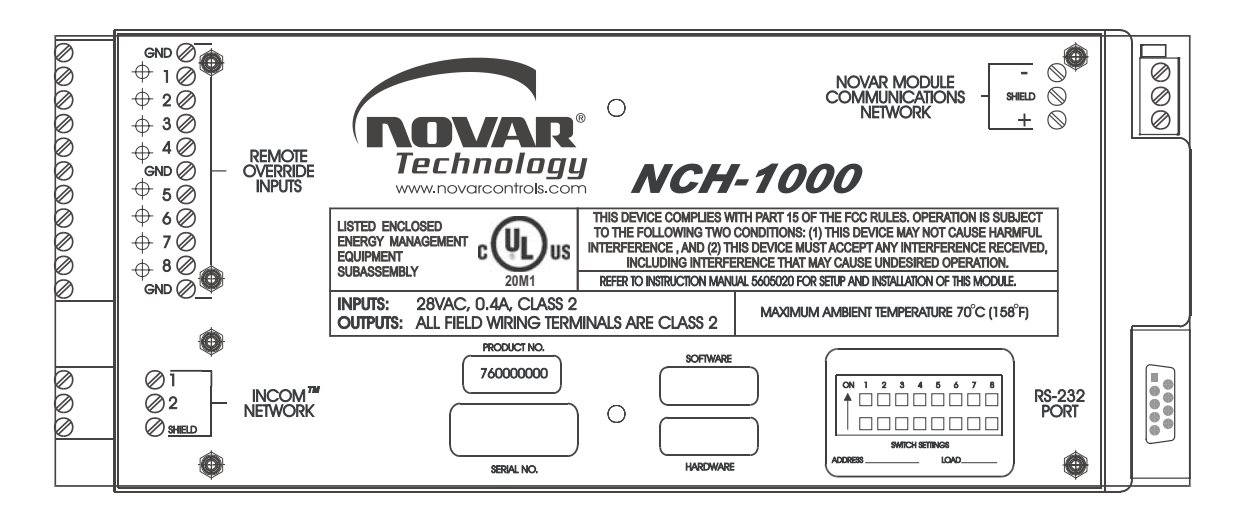

# NCH-1000 Installation Instructions

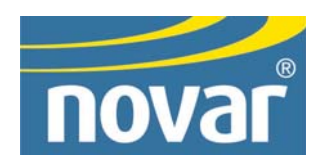

#### **Regulatory Compliance**

# *Safety*

This device has been tested and found to be in compliance with the requirements set forth in UL 916, Energy Management Equipment, and is listed by Underwriters Laboratories, Inc., for installations in the United States.

This device has been tested and found to be in compliance with the requirements set forth in C22.2, No. 205-M1983, Signal Equipment, and is Certified by Underwriters Laboratories, Inc., for installations in Canada.

# *Electromagnetic Compatibility (EMC)*

#### **Federal Communications Commission (FCC)**

This device complies with Part 15 of the FCC Rules. Operation is subject to the following two conditions: (1) This device may not cause harmful interference, and (2) This device must accept any interference received, including interference that may cause undesired operation.

**NOTE!** This device has been tested and found to comply with the limits established for Class A digital devices. It is intended to be used in a commercial environment. Operation of this equipment in residential environments may cause harmful interference, in which case the user may be required to correct the interference at his own expense.

**CAUTION!** Any changes or modifications not expressly approved by Novar Controls Corporation could void your authority to operate this equipment.

#### **Industry Canada**

This digital apparatus does not exceed the Class A limits for radio noise emissions from digital apparatus set out in the interference-causing equipment standard entitled *Digital Apparatus*, ICES-003, of Industry Canada.

Cet appareil numérique respecte les limites de bruits radioélectriques applicables aux appareils numériques de Classe A préscrites dans la norme sur le matériel brouiller: *Appareils Numériques*, NMB-003, édictée par l'Industrie Canada.

#### **Disclaimer**

Savvy<sup>®</sup> and epiLoad<sup>®</sup> are registered trademarks of Novar Controls Corporation. INCOM™ is a trademark of Eaton Cutler-Hammer Corporation.

The material in this manual is for information purposes only. The contents and the product it describes are subject to change without notice. Novar Controls Corporation makes no representations or warranties with respect to this manual.

In no event shall Novar Controls Corporation be liable for technical or editorial omissions or mistakes in this manual, nor shall it be liable for any damages, direct or incidental, arising out of or related to the use of this manual.

Copyright © 2004 by Novar Controls Corporation. All rights reserved.

No part of this manual may be reproduced in any form or by any means without prior written permission from Novar Controls Corporation.

> Novar Controls Corporation 6060 Rockside Woods Blvd., Cleveland, OH 44131 Tel: (800) 348-1235 www.novarcontrols.com

# **Description**

These instructions are intended for those installing the NCH-1000 in a Novar Controls epiLoad® solenoid-operated circuit breaker panel.

The NCH-1000 is a digital control module that is part of Novar Controls Corporation's Energy Infosystem. When properly installed in the Novar Controls epiLoad Panelboard System, the NCH-1000 is connected to the module communications line of an EP/2 or Savvy® master control module. It is used to turn the solenoid-operated circuit breakers on and off in groups according to time-of-day schedules and other programmable parameters (see list below).

Each NCH-1000 can be programmed for up to eight control groups (loads). Any of the circuit breakers can be programmed to respond to any of the groups. If more than one NCH-1000 is installed on a Novar Controls network, the circuit breakers of one installed NCH-1000 can be linked via software to the control groups of another.

Through the Novar Controls ESS32 software, each control group of the NCH-1000 can be programmed to respond to:

- Schedules
- **Outdoor light level**
- $\blacksquare$  Demand (kW)
- Phase loss
- Site emergency
- Schedule timed override
- Sequence to another output

In addition, each load can be programmed for:

- The time delay (in  $\frac{1}{4}$ -second increments) that occurs between switching of the circuit breakers.
- The circuit breakers (up to 48) to be switched.
- A presence alarm that occurs if the circuit breaker is not physically there.  $\blacksquare$
- A programmable time delay that puts the circuit breakers back into automatic operation after they have been manually forced on.

**NOTE!** If a breaker has been manually overridden to the off position, it can only be returned to automatic operation manually.

- A confirmation fault alarm that occurs if the circuit breaker does not properly switch when it is commanded to do so.
- Future capabilities of interfacing with the Eaton Cutler-Hammer INCOM™ Network.

# **Specifications**

#### **Agency Approvals**

Listed device: CUL/UL E90949

Standards used: UL 916, Energy Management Equipment CSA C22.2, No. 205-M1983, Signal Equipment

#### **Power Requirements**

breaker panel

Voltage: 28-VAC, internally provided by the circuit

#### **Novar Controls Module Network Communications**

RS-485: Two-wire shielded cable (Belden 8761, Novar Controls WIR-1010 or equivalent)

#### **INCOM Network Communications**

Future use (not currently available). Refer to Eaton Cutler-Hammer Spec IL 17513 (available at www.ch.cutler-hammer.com).

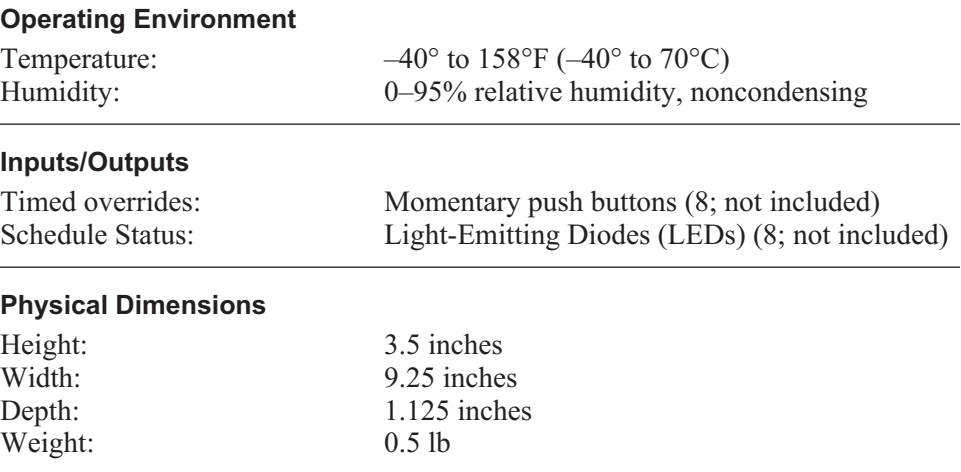

# **Precautions**

Take the following precautions during installation:

**NOTE!** Remove the NCH-1000 from the panel until all circuits have been tested and verified.

- Observe all national and local electrical codes.
- Do not route the low voltage control wires through a line voltage section of the circuit breaker panel. If the wires *must* be run through a line voltage section of the panel, use suitable wire with the proper insulation ratings.
- Check to make sure that no more than 28–30 volts AC power is available at the 28-VAC Secondary Power switch (inside the enclosure where the NCH-1000 is to be installed; see Figure 1).

# **Checking Breaker Count and Jumper Placement**

The NCH-1000 will be mounted in an enclosure in the Novar Controls epiLoad Controller Chassis, located below the circuit breaker panels of the Novar Controls panel board.

*Before* the NCH-1000 is installed in this enclosure, the breaker count and jumper placement must be checked. The jumper can be found in one of seven positions located on the back wall of the inside of the enclosure. The positions are divided into two rows:

- The top row contains (left to right) positions labeled 24, 30, 36, and 42.
- The bottom row contains (left to right) positions labeled 6, 12, and 18.

The jumper should be plugged into the position that corresponds to the number of circuit breakers on the panel board or into the next higher position if none of the positions corresponds to the number of breakers.

# *Examples:*

- The jumper for a board with 18 circuit breakers should be in the position labeled 18.
- The jumper for a board with 28 circuit breakers should be in the position labeled 30.

Use the following procedure to check the number of circuit breakers and jumper position and adjust the position, if necessary.

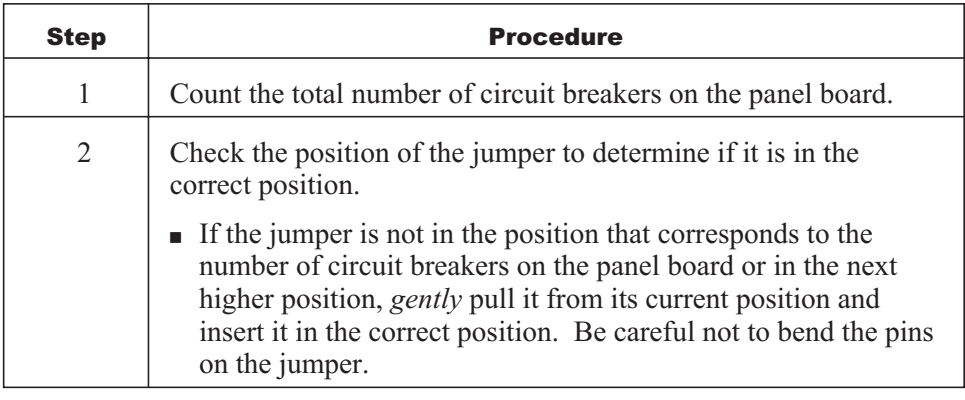

# **Mounting the NCH-1000**

The enclosure contains the transformer that will power the NCH-1000 after it is installed. It also contains mounting posts and sockets for installing it. The back of the NCH-1000 contains connecting pins that must enter the Novar Controls epiLoad sockets.

Use the following procedure to mount the NCH-1000 in its enclosure.

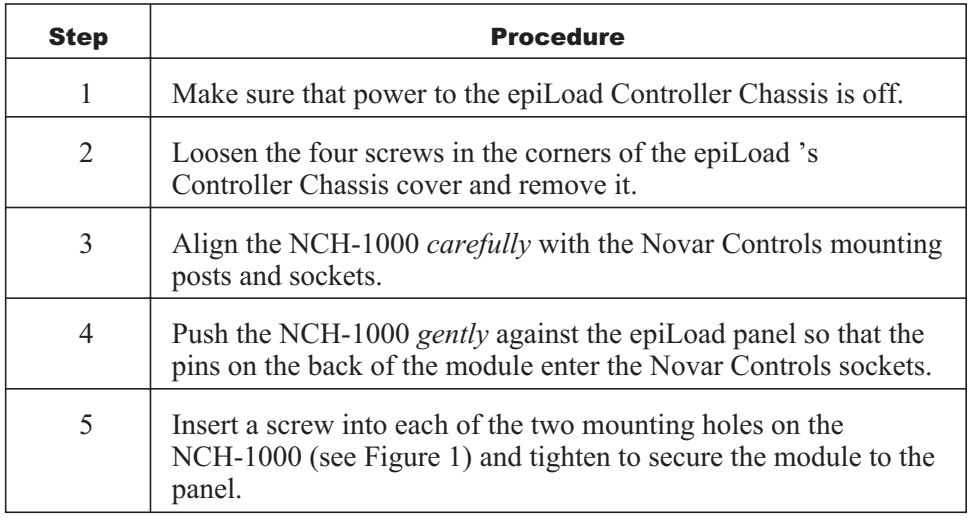

# **Optional Circuit Boards**

The NCH-1000 can be ordered with two optional circuit boards:

Remote timed override

This circuit board contains a terminal strip to which momentary push-button switches and LEDs can be wired. These push buttons are used to initiate timed override periods as they are defined in the Novar Controls software. The LEDs indicate schedule status. There is a one-to-one relationship between the buttons and the control groups (override button #1 is for control group #1, etc.). Between panels, if circuit breakers of several panels are linked via the software, they follow the same timed override commands.

**INCOM Network Communications** 

This is an Eaton Cutler-Hammer proprietary communications network that is used to communicate with various smart metering devices (e.g., the Eaton Cutler-Hammer IQ 200 Electrical Distribution System Meter). INCOM Network Communications is currently not available on the NCH-1000. When it is, the information that is available from these energy monitoring devices will be available remotely via the Novar Controls remote communications network.

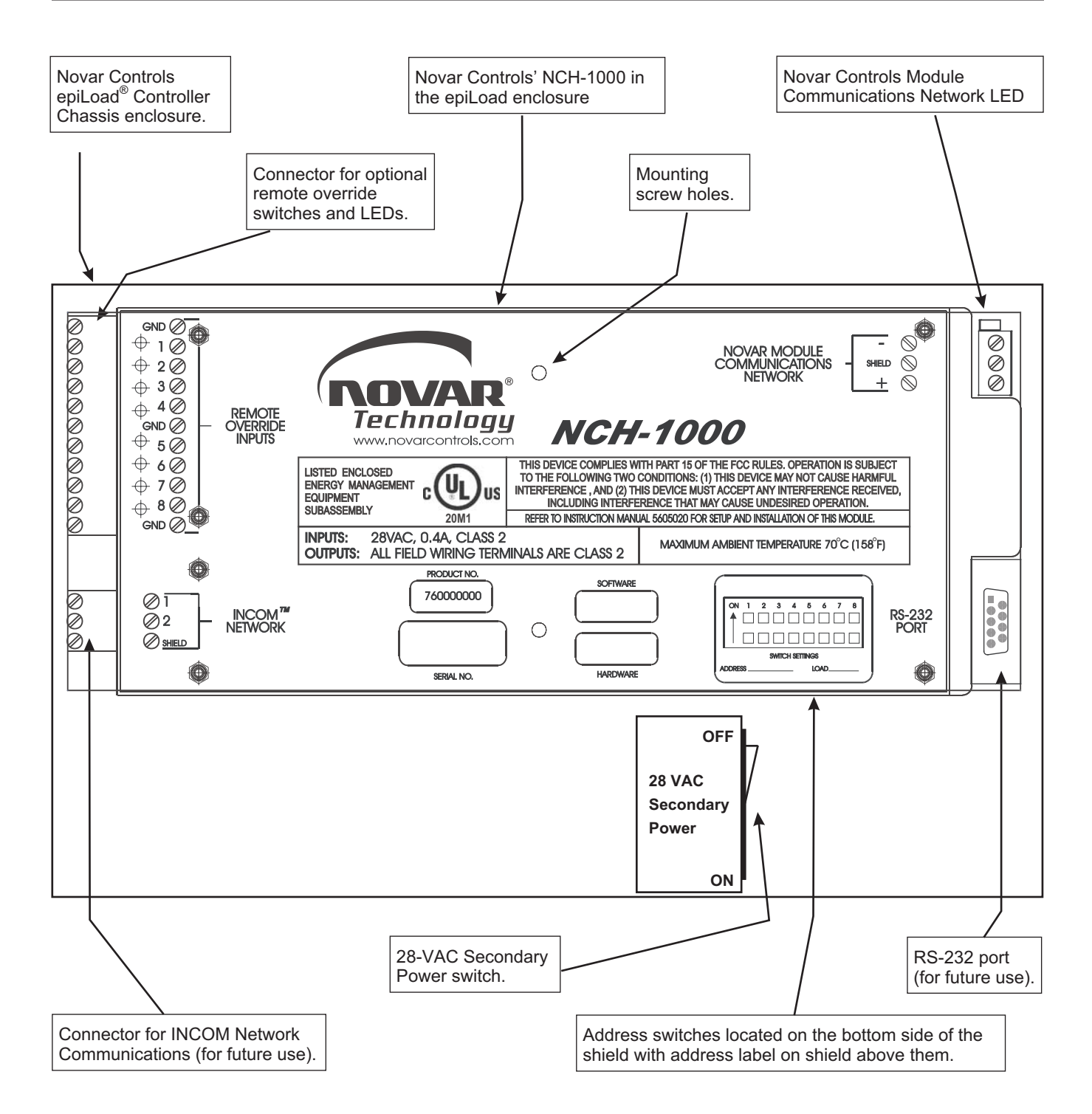

**Figure 1.** Novar Controls epiLoad Controller Chassis with NCH-1000 installed

# **Wiring the NCH-1000**

**CAUTION!** When wiring the NCH-1000, be sure to take the precautions specified in these instructions.

The internal control compartment that houses the NCH-1000 has two knockouts for routing the control wires.

- Route wires for the two communication networks and remote timed overrides through the knockouts to the appropriate connections on the board.
- Connect the Novar Controls Module Communications Network positive  $(+)$ , negative  $(-)$ , and shield wires to the positive  $(+)$ , negative  $(-)$ , and shield designations (respectively) on the board. The removable terminal strip can be temporarily pulled out to assist in making the wiring connections.

#### **Wiring Procedures for the Remote Timed Override Board**

The remote timed override option consists of a circuit board and a removable terminal strip.

**NOTE!** The terminal strip can be removed during installation, if desired.

Use the following procedure to wire the remote timed override option.

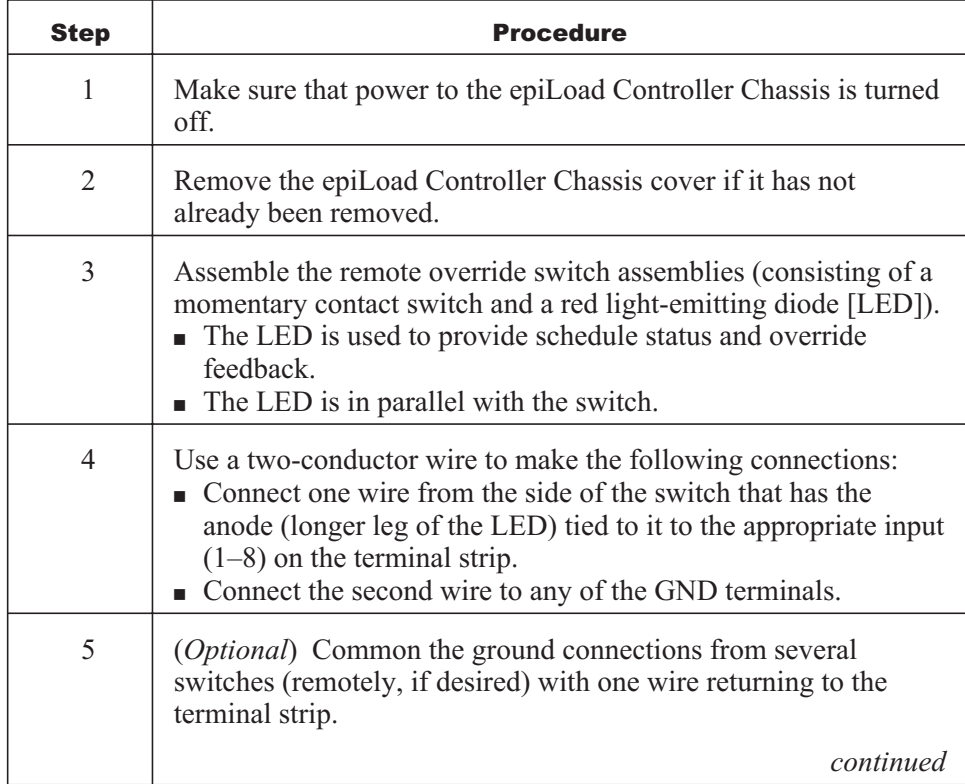

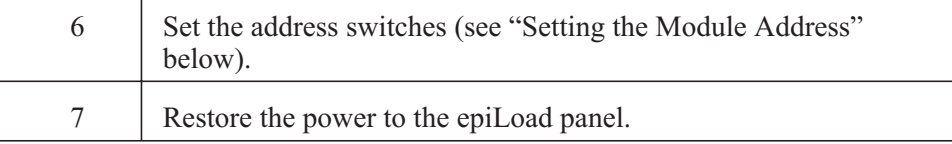

**NOTE!** When the LED is on, the schedule status is on and the remote override cannot be activated. Pressing the remote override switch causes the LED to flash once but has no effect on the override condition. If the LED is off, the schedule status is off and the remote override can be activated. The LED flashes continuously during remote timed override.

**NOTE!** Remote switches must be momentary dry contact only, not a held contact. A spring-return keylock switch is acceptable. The contact resistance must be less than 20 ohms.

# **Setting the Module Address**

Every Novar Controls module must have a unique address for the Savvy or EP/2 to identify it. Addresses are assigned in the software during system programming. Use the system printout to find the address of the NCH-1000 being installed.

| <b>ADDRESS</b> | <b>SWITCH</b><br><b>SETTINGS</b> | <b>ADDRESS</b> | <b>SWITCH</b><br><b>SETTINGS</b> | <b>ADDRESS</b> | <b>SWITCH</b><br><b>SETTINGS</b> | <b>ADDRESS</b> | <b>SWITCH</b><br><b>SETTINGS</b> |
|----------------|----------------------------------|----------------|----------------------------------|----------------|----------------------------------|----------------|----------------------------------|
| ON 12345678    |                                  | ON 12345678    |                                  | ON 12345678    |                                  | ON 12345678    |                                  |
| 00             | ,,,,,,                           | 16             | ,,,,,,                           | 32             | TTTTT                            | 48             | 7777,                            |
| 01             | TTTT                             | 17             |                                  | 33             |                                  | 49             |                                  |
| 02             | ▜ <b>▗▜▜▜▜▜▜</b>                 | 18             | <u>ልምምልምምም</u>                   | 34             |                                  | 50             | 74 T T 1                         |
| 03             | 77777                            | 19             | , 774777                         | 35             | ,,,,,,,                          | 51             |                                  |
| 04             | TTTTT                            | 20             | ******                           | 36             | 4774<br>77                       | 52             | ልቻልልቸቸ                           |
| 05             | ******                           | 21             | <u>ልምልምምም</u>                    | 37             | ነዋል ዋዋል                          | 53             |                                  |
| 06             | 74                               | 22             | . TA TT                          | 38             |                                  | 54             |                                  |
| 07             | 南南南平平平平平                         | 23             | 南南南平南平平平                         | 39             | 电电电子平电                           | 55             | 南南南里南南里里                         |
| 08             | --------                         | 24             |                                  | 40             | ልዎል                              | 56             |                                  |
| 09             | <u>≜TT≜TI</u>                    | 25             |                                  | 41             | TTI                              | 57             | 1TT                              |
| 10             | 医血管血管管管管                         | 26             | 44777<br>Æ                       | 42             | 医血管血管血管管                         | 58             | 医血管血血血管炎                         |
| 11             |                                  | 27             |                                  | 43             |                                  | 59             |                                  |
| 12             |                                  | 28             |                                  | 44             |                                  | 60             | والمناقبة والمراقبة              |
| 13             | <b>エテムエアテ</b>                    | 29             | 医皮皮里甲基                           | 45             | ዹቑዹዹቑዹቑ <b>ጟ</b>                 | 61             | 未来来去 里                           |
| 14             |                                  | 30             |                                  | 46             |                                  | 62             |                                  |
| 15             | 444477 <u>77</u>                 | 31             | 电电电电电子学                          | 47             | 电电电子电                            | 63             | 电电电电电电                           |
| OFF            |                                  | OFF            |                                  | OFF            |                                  | OFF            |                                  |
|                |                                  |                |                                  |                |                                  |                |                                  |
|                |                                  |                |                                  |                |                                  |                |                                  |

**Figure 2**. NCH-1000 address settings

Set the switches with the correct address from 00 to 63 (see Figure 2). Address settings 64 through 127 duplicate the sequence of settings shown in Figure 2 (address setting 64 is the same as address setting 00, etc.).

**NOTE!** Switches 7 and 8 are reserved. Leave them in the on position.

Once the address has been set, write the address on the address label on the NCH-1000 shield.

#### **Power for the NCH-1000**

Power is provided internally from the epiLoad panel. No supplemental external power needs to be provided. The enclosure that houses the NCH-1000 contains a fuse and power switch that is supplied by Novar Controls.

#### **Manually Overriding the Circuit Breakers**

When the circuit breaker is on, it can be automatically switched by the solenoid and the NCH-1000. There is a red/green indicator on each circuit breaker. The indicator should display the true status of the circuit.

- Red is on.
- Green is off.

#### **Override Off**

When a circuit breaker is manually overridden to the off position, the software cannot automatically switch it back to the on or automatic position. This can only be done manually. When the circuit breaker is manually overridden to off, the indicator will be green.

#### **Override On**

To override the automatic operation and put the circuit breaker in the on position, push the breaker to the off position first and then to the on position. This will force the breaker on, and the indicator will be red. The Novar Controls software will detect this and start a (programmable) timer. When the timer expires, the circuit breaker will be returned to automatic control, and the indicator's color will show the true status of the circuit.

# **Model and Part Numbers**

Use the part numbers provided in Table 1 to order the appropriate Novar Controls parts.

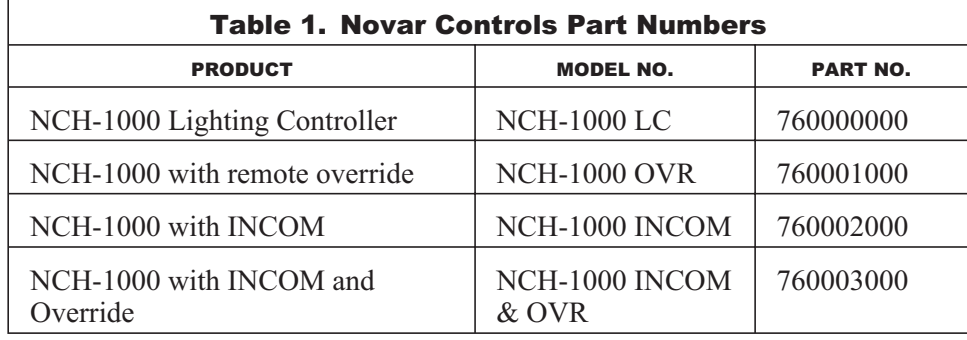

This page intentionally left blank.